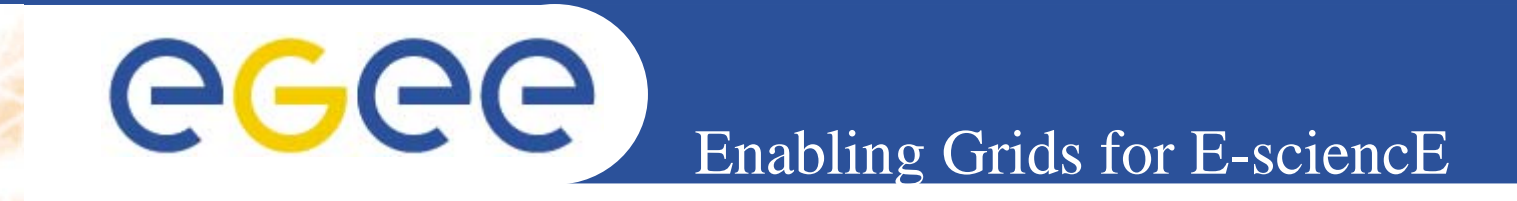

# **User Interface Plug&Play "combined"** *(based on gLite UI 1.1 & LCG UI 2.4.0)*

*Emidio Giorgio, Gianluca Passaro INFNEMBRACE-EGEE tutorial, Clermont-Ferrand, 25- 27.07.2005*

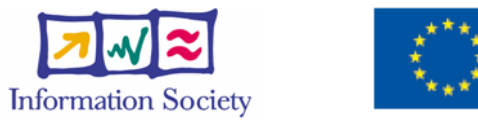

**www.eu-egee.org**

INFSO-RI-508833

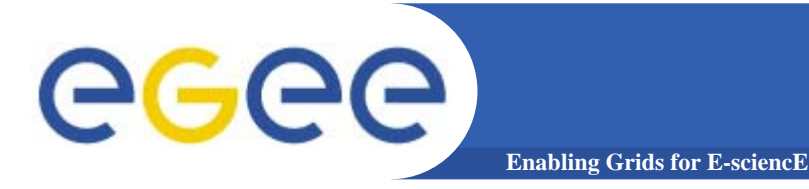

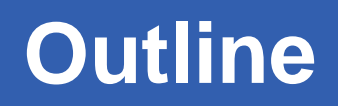

- •**Introduction**
- •**Installation**
- $\bullet$ **Configuration**
- •**Job submission services**
- $\bullet$ **Data management services**

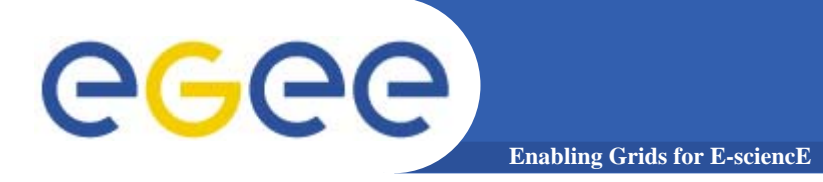

**Introduction** 

## **The User Interface PnP "combined" is a merge of: gLite 1.1 UI LCG 2.4.0 UI**

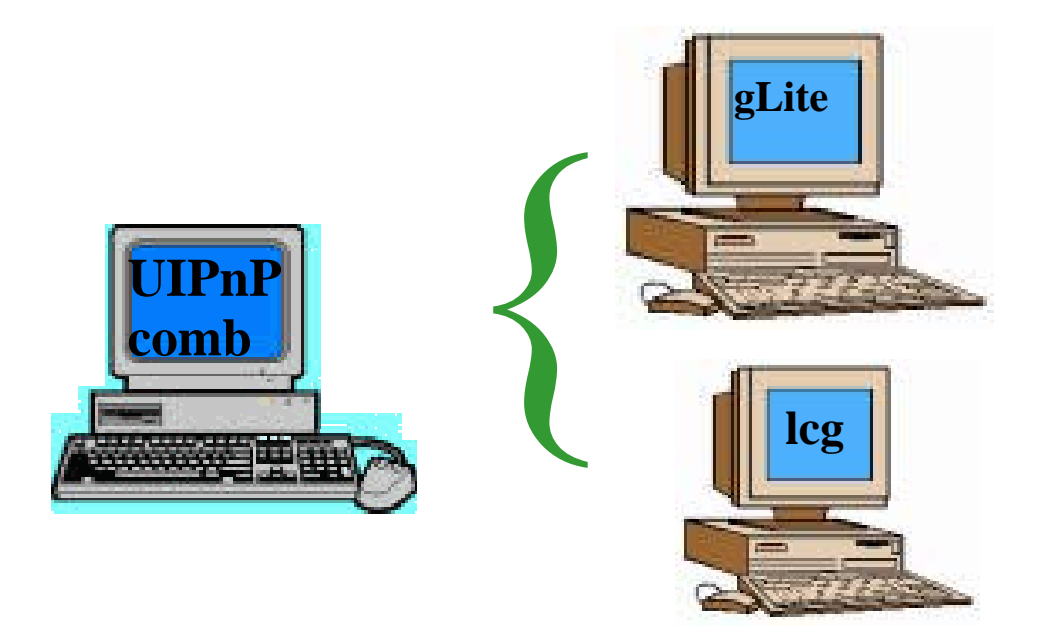

#### **We will see how to install gLite and LCG UI on the same machine**

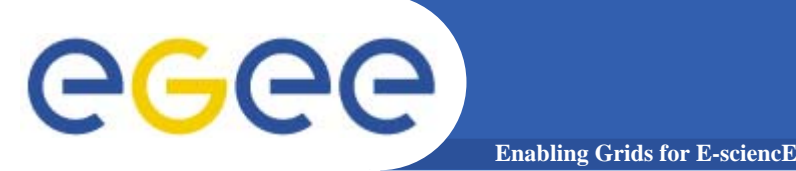

The main reference to the UI PnP "combined" is: https://gilda.ct.infn.it/UIPnPcomb/ (there you can find also some documentation)

Enter the directory where you want to install (typically \$HOME):

- 1.*wget https://gilda.ct.infn.it/UIPnPcomb/UIPnPcomb.tar.gz*
- 2.*tar zxvf UIPnPcomb.tar.gz*
- **3.** *cd UIPnPcomb*
- **4.***source install.sh*

*(For further details look at the README file)*

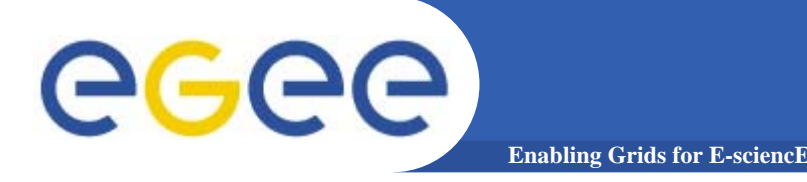

**The installation script:**

- –– updates the CRL's if needed
- Creates, if not existing, the .globus directory ( anyway you have to insert by yourself personal certificates)
- Creates the JobOutput directory (where the output of your jobs will be stored)
- Sets all the relevant environment variables in .bash\_profile
- Sets a cron job to update the CRL's periodically

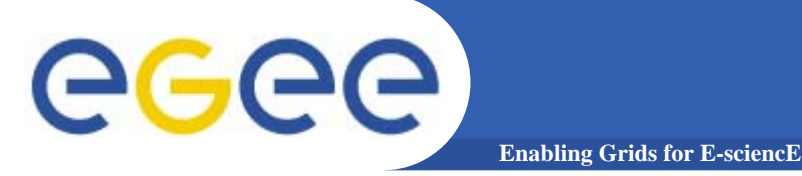

# **Configuration**

## **Into \$HOME/UIPnPcomb/glite/etc/ edit the file: glite\_wmsui\_cmd\_var.conf**

```
NSLoggerLevel = 1 :
ErrorStorage = "/tmp/glite/glite-ui" :
LoggingSyncTimeout = 10 ;
DefaultUo = "gilda" :
Output = "rank = - other. GlueCEStateEstimatedResponseTime :
DefaultLogInfoLevel = 1;
ListenerStorage = "\mathcal{L}tmp\mathcal{L}glite\mathcal{L}glite-ui" ;
RetruCount = 3 ;
DefaultStatusLevel = 1 ;
requirements = other.GlueCEStateStatus == "Production" :
LoggingTimeout = 10 ;
```
**DefaultVo: set default VO for this UIOutputStorage: default folder for jobs output**

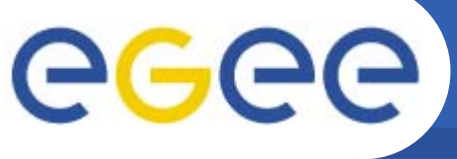

**For each VO you want to support.....**

**....under \$HOME/UIPnPcomb/glite/etc/ you have to define its settings**

1. create a folder named as the VO

**Enabling Grids for E-sciencE**

2. cretae the file glite\_wmsui.conf using template from \$HOME/UIPnPcomb/glite/etc/vo\_template

VirtualOrganisation = "gilda";  $\blacktriangleright$  NSAddresses =  $\{ "glite-rb.ct.infn.it::7772" \}$  $\blacktriangleright$  LBAddresses = {"glite-rb.ct.infn.it:9000"}; MyProxyServer =  $grid001.ct.$ infn.it;

**This file defines :**

- **VO name**
- **hostname and port of Network Server and Logging&Bookkeeping**
- **hostname and port of MyProxy Server**

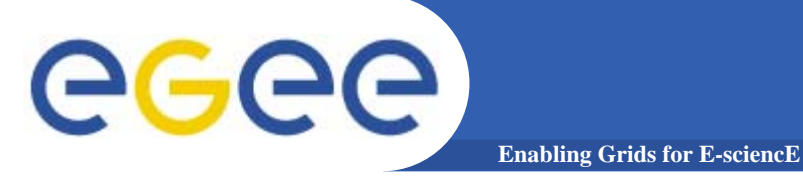

**Setting the endpoint for the Fireman Catalog Into \$HOME/UIPnPcomb/glite/etc/services.xml**

#### $\langle$ services $\rangle$ <service name="gildaCatalog"> <br />
sters> <endpoint>https://grid017.ct.infn.it:8443/gilda/glite-data-catalog-service-fr-my sql/services/FiremanCatalog</endpoint> <type>org.glite.FiremanCatalog</type> <br />
Cuersion>2.8.8</br>/>
Cuersion> <status>0</status> <statusmessage>OK</statusmessage> </parameters> </service> </services>

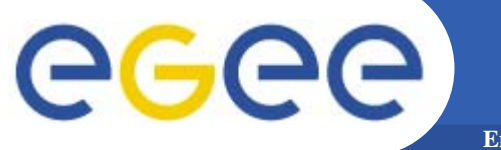

## **… more on configuration**

**Enabling Grids for E-sciencE**

**Setting the endpoint of the gLite I/O Client Into \$HOME/UIPnPcomb/glite/etc/glite-io-client.properties.xml**

```
<?xml version="1.0" encoding="UTF8"?>
<service>
  <components>
    <component name="io-client">
      \langleinit\rangle<param name="Server">
           <value>qlite-se.ct.infn.it</value>
        </param>
        <param name="ServerPort">
           <value>9999</value>
        </param>
        <param name="EncryptName">
           <value>true</value>
        </param>
      \langleinit\rangle</component>
  </components>
 \angleservice\rangle
```
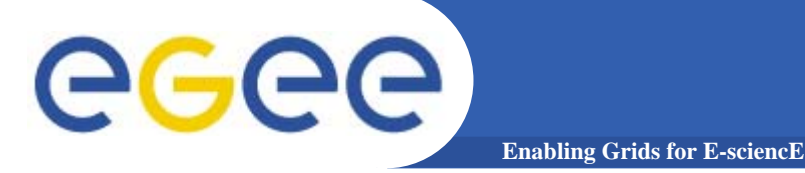

**As first step you have to put your certificates in \$HOME/.globus directory**

**and set the permission of your certificates with:**

- •**chmod 644 usercert.pem**
- •**chmod 400 userkey.pem**

**If you have the certificate in p12 (or pfx) format (e.g.: mycert.p12) do:**

• **openssl pkcs12 –nocerts –in <mycert.p12> –out userkey.pem Enter Import Password : <password used for export the certificates from your web browser>** 

**MAC verified ok**

Entert PEM pass phrase: <password used for to create the private key>

**Verifing Entert PEM pass phrase: <confirm the password>**

• **openssl pkcs12 –clcert.pem –nokeys –in mycert.p12 –out usescert.pem**

**Enter Import Password:** 

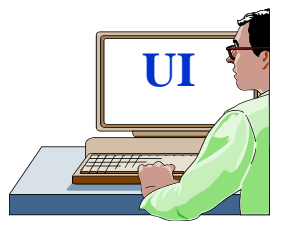

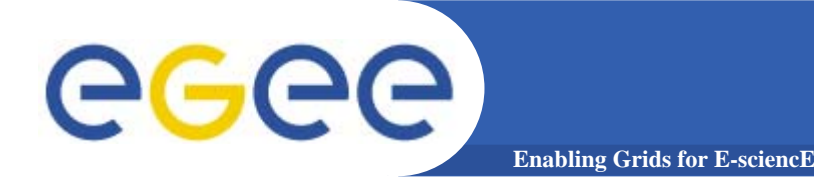

### **grid-proxy-init**

**Your identity: /C=IT/O=GILDA/OU=Personal Certificate/L=INFN Sezione di Catania/CN=Passaro Gianluca/Email=gianluca.passaro@ct.infn.it Enter GRID pass phrase for this identity:** 

**Creating proxy .............................. Done Your proxy is valid until: Mon Mar 21 23:57:06 2005**

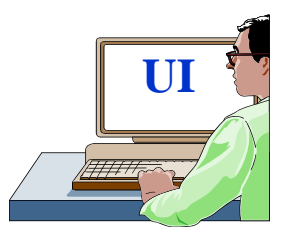

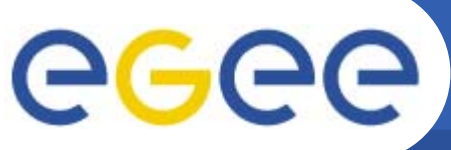

## **Credential delegation services**

**Enabling Grids for E-sciencl** 

**myproxy-init –s grid001.ct.infn.it –l <username>** 

**Your identity: /C=IT/O=GILDA/OU=Personal Certificate/L=INFN Sezione di Catania/CN=Passaro Gianluca/Email=gianluca.passaro@ct.infn.it**

**Enter GRID pass phrase for this identity:**

**Creating proxy ................................................. Done**

**Proxy Verify OK**

**Your proxy is valid until: Mon Mar 28 12:59:22 2005**

**Enter MyProxy pass phrase:** 

User initialized and different from **<setting the password for myproxy initialized and different from private key>**

**Your proxy is valid until: Mon Mar 28 13:00:24 2005**

**Enter MyProxy pass phrase:**

**Verifying password - Enter MyProxy pass phrase:**

**A proxy valid for 168 hours (7.0 days) for user gpassaro now exists on grid001.ct.infn.it.** 

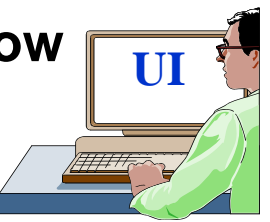

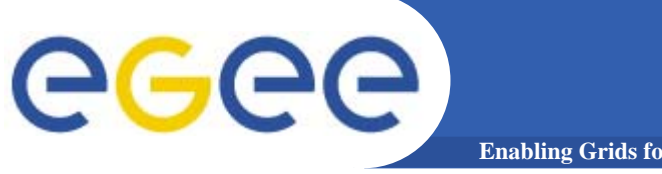

## **Sample voms services**

**Enabling Grids for E-sciencE**

### voms-proxy-init –voms gildav

**Your identity: /C=IT/O=INFN/OU=Personal Certificate/L=Catania/CN=Gianluca PassaroEnter GRID pass phrase for this identity: Creating temporary proxy ................................. Done /O=dutchgrid/O=hosts/OU=nikhef.nl/CN=kuiken.nikhef.nl /C=NL/O=NIKHEF/CN=NIKHEF medium-security certification auth Creating proxy ................................. Done Your proxy is valid until Fri Jun 10 02:25:46 2005**

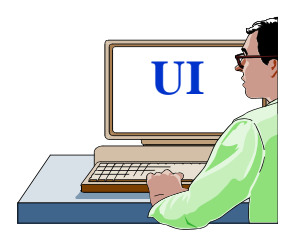

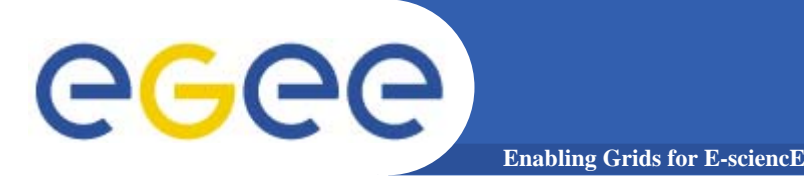

### glite-job-list-match --vo gilda hostname.jdl

Selected Virtual Organisation name (from --vo option): gilda Connecting to host glite-rb.ct.infn.it, port 7772

**COMPUTING ELEMENT IDS LIST** The following CE(s) matching your job requirements have been found:

 $*$ CEId $*$ cn01.be.itu.edu.tr:2119/jobmanager-lcglsf-infinite cn01.be.itu.edu.tr:2119/jobmanager-lcglsf-long cn01.be.itu.edu.tr:2119/jobmanager-lcglsf-short

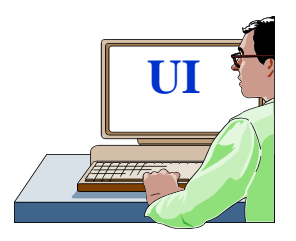

 $\bullet$   $\bullet$ 

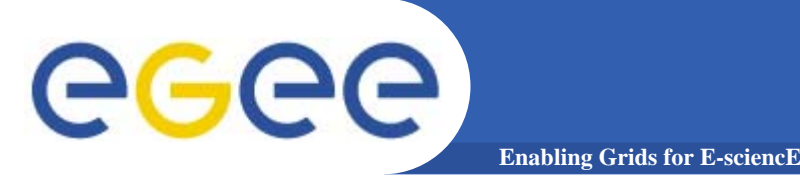

### **edg-job-list-match --vo gilda hostname.jdl**

**Selected Virtual Organisation name (from --vo option): gilda Connecting to host grid004.ct.infn.it, port 7772**

**\*\*\*\*\*\*\*\*\*\*\*\*\*\*\*\*\*\*\*\*\*\*\*\*\*\*\*\*\*\*\*\*\*\*\*\*\*\*\*\*\*\*\*\*\*\*\*\*\*\*\*\*\*** 

**COMPUTING ELEMENT IDs LISTThe following CE(s) matching your job requirements have been found:**

**\*CEId\***

**cn01.be.itu.edu.tr:2119/jobmanager-lcglsf-infinite cn01.be.itu.edu.tr:2119/jobmanager-lcglsf-long cn01.be.itu.edu.tr:2119/jobmanager-lcglsf-short**

**UI**

**...**

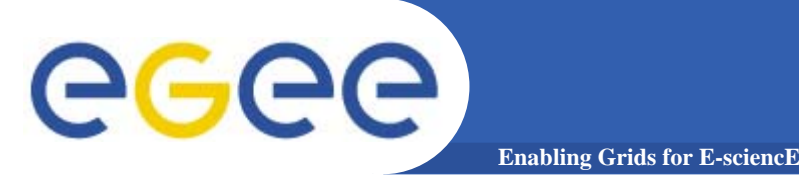

glite-job-submit --vo gilda hostname.jdl

Selected Virtual Organisation name (from --vo option): gilda Connecting to host glite-rb.ct.infn.it, port 7772 Logging to host glite-rb.ct.infn.it, port 9002

### **JOB SUBMIT OUTCOME**

The job has been successfully submitted to the Network Server. Use glite-job-status command to check job current status. Your job identifier is:

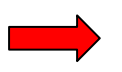

#### - https://glite-rb.ct.infn.it:9000/3WFTTW3ph3SZm7t1UqWSyQ

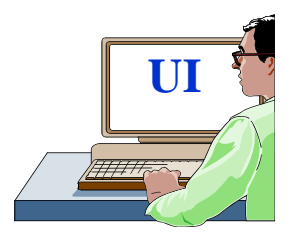

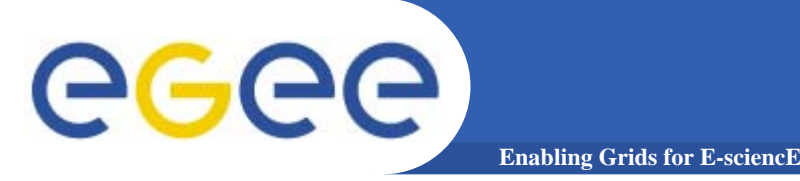

edg-job-submit --vo gilda hostname.jdl

Selected Virtual Organisation name (from --vo option): gilda Connecting to host grid004.ct.infn.it, port 7772 Logging to host grid004.ct.infn.it, port 9002

#### **JOB SUBMIT OUTCOME**

The job has been successfully submitted to the Network Server. Use edg-job-status command to check job current status. Your job identifier (edg\_jobId) is:

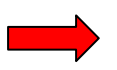

#### - https://grid004.ct.infn.it:9000/tnGRbee9lsxaVhqm4ebNRA

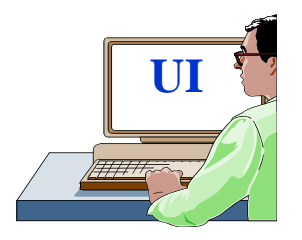

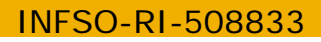

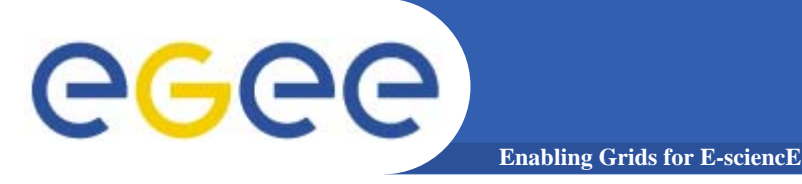

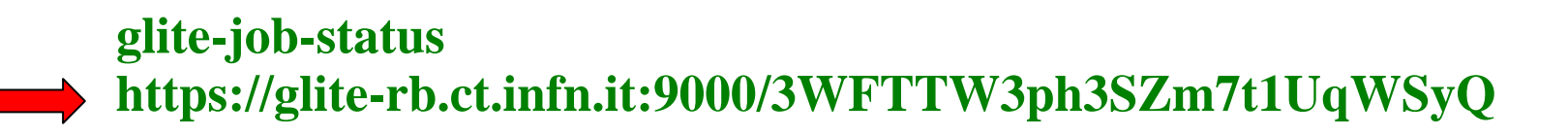

#### **BOOKKEEPING INFORMATION:**

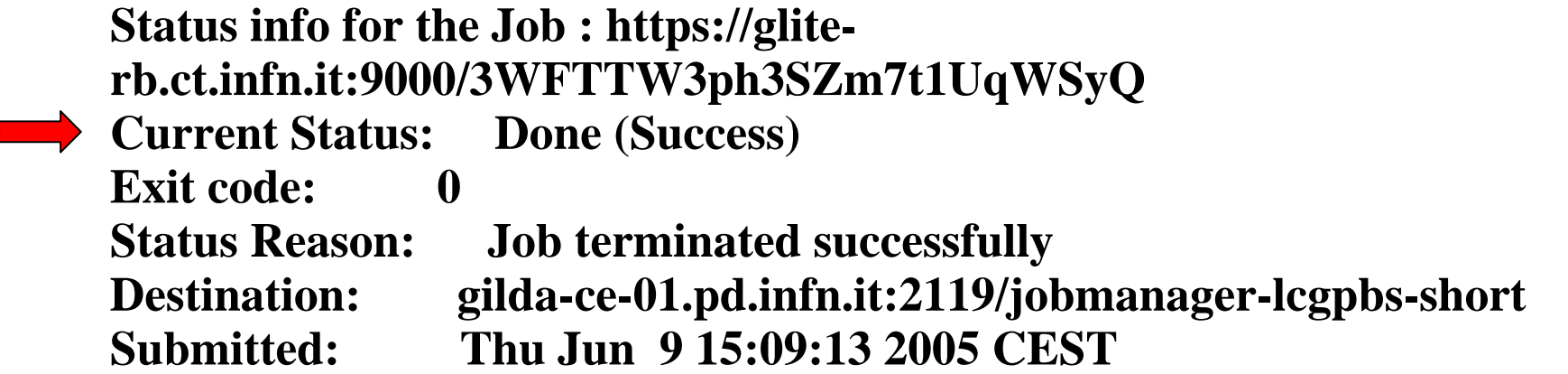

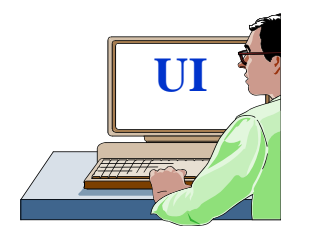

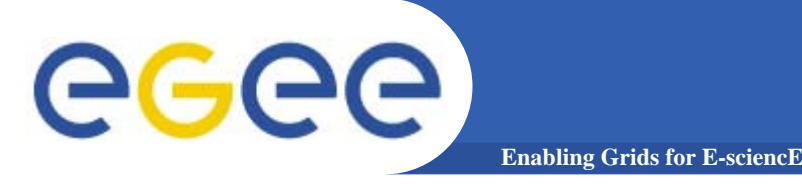

## more Job Services

#### edg-job-status https://grid004.ct.infn.it:9000/tnGRbee9lsxaVhqm4ebNRA

#### **BOOKKEEPING INFORMATION:**

#### Status info for the Job:

https://grid004.ct.infn.it:9000/tnGRbee9lsxaVhqm4ebNRA **Current Status: Done (Success)** Exit code:  $\mathbf 0$ **Status Reason: Job terminated successfully Destination:** cn01.be.itu.edu.tr:2119/jobmanager-lcglsf-short Thu Jun 9 13:13:46 2005 reached on:

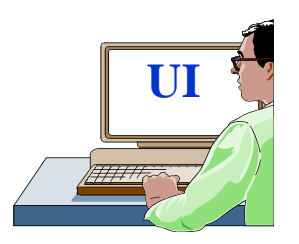

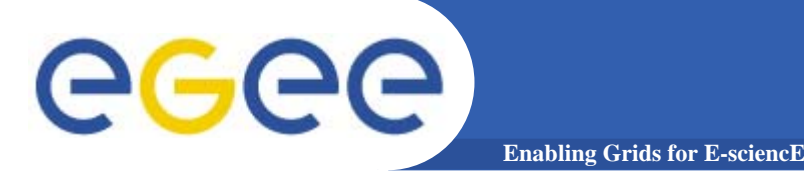

glite-job-output https://glite-rb.ct.infn.it:9000/3WFTTW3ph3SZm7t1UqWSyQ

Retrieving files from host: glite-rb.ct.infn.it (for https://gliterb.ct.infn.it:9000/3WFTTW3ph3SZm7t1UqWSyQ)

#### **JOB GET OUTPUT OUTCOME**

**Output sandbox files for the job:** 

- https://glite-rb.ct.infn.it:9000/3WFTTW3ph3SZm7t1UqWSyQ have been successfully retrieved and stored in the directory: /home/gianluca/JobOutput/gianluca\_3WFTTW3ph3SZm7t1UqWSyQ

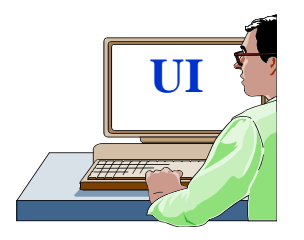

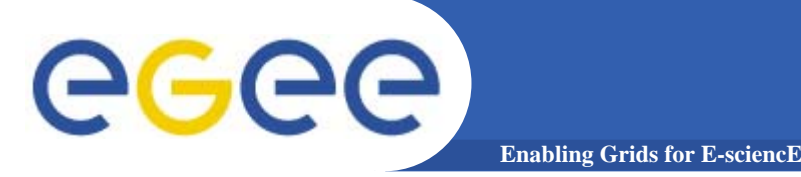

**edg-job-get-output https://grid004.ct.infn.it:9000/tnGRbee9lsxaVhqm4ebNRA**

**Retrieving files from host: grid004.ct.infn.it ( for https://grid004.ct.infn.it:9000/tnGRbee9lsxaVhqm4ebNRA )**

**\*\*\*\*\*\*\*\*\*\*\*\*\*\*\*\*\*\*\*\*\*\*\*\*\*\*\*\*\*\*\*\*\*\*\*\*\*\*\*\*\*\*\*\*\*\*\*\*\*\*\*\*\*\*\*\*\*\*\*\*\***

#### **JOB GET OUTPUT OUTCOME**

**Output sandbox files for the job:**

**- https://grid004.ct.infn.it:9000/tnGRbee9lsxaVhqm4ebNRA have been successfully retrieved and stored in the directory: /home/gianluca/JobOutput/gianluca\_tnGRbee9lsxaVhqm4ebNRA**

**\*\*\*\*\*\*\*\*\*\*\*\*\*\*\*\*\*\*\*\*\*\*\*\*\*\*\*\*\*\*\*\*\*\*\*\*\*\*\*\*\*\*\*\*\*\*\*\*\*\*\*\*\*\*\*\*\*\*\*\*\***

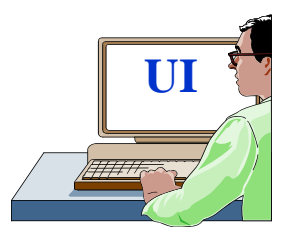

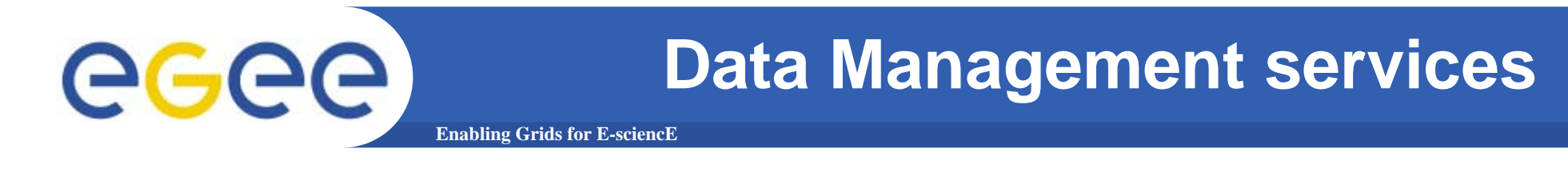

## **Other commands :**

**lcg-infosites : Gives information about resource on the Grid e.g. : CE and SE**

**lcg-cr : Copies a file to a SE and registers the file in the LRC e.g. : lcg-cr –vo gilda -d grid009.ct.infn.it -l lfn:myfile file:/home/myhome/myfile**

**guid:b4ee51eb-b4b0-433f-ab9b-8107ef76d3b3 => myfile**

**lcg-rep : Copies a file from one SE to another SE and register it in the LRC.**

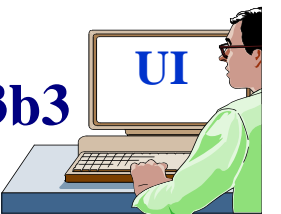

**e.g.: lcg-rep –vo gilda -d grid009.ct.infn.it guid:b4ee51eb-b4b0-433f-ab9b-8107ef76d3b3**

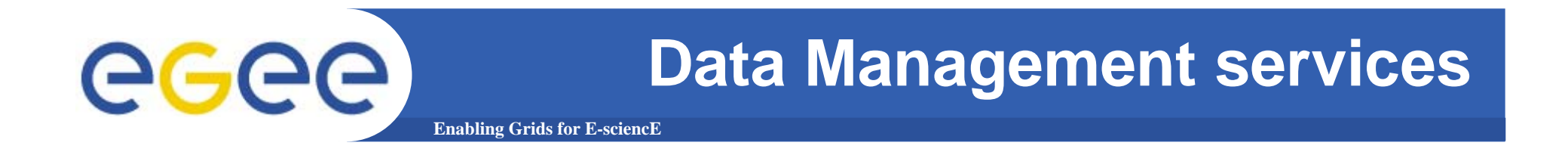

**lcg-lr : allows to list all the replicas of files that have been successfully registred e.g. : lcg-lr --vo gilda lfn:myfile**

**lcg-cp : Copies a Grid file to a local destination e.g. : lcg-cp –vo gilda lfn:myfile file:/home/myhome/myfile**

**lcg-lg : Gets the GUID for a given LFN or SURL lcg-lg –vo gilda lfn:myfile**

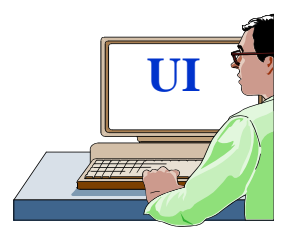

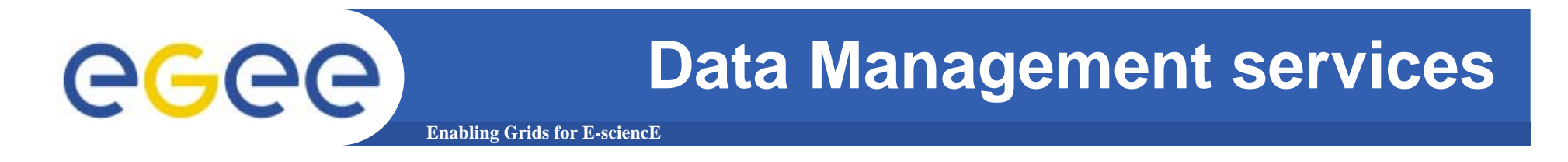

**lcg-del : Deletes one file (or one replca or all replicas)**

**If a SURL is provided as argument then that particular replica will be deleted :** 

## **lcg-del –vo gilda -s grid009.ct.infn.it guid:b4ee51eb-b4b0-433f-ab9b-8107ef76d3b3**

**If is provided -a as argument then all replicas will be deleted : lcg-del –vo gilda -a guid:b4ee51eb-b4b0-433f-ab9b-8107ef76d3b3**

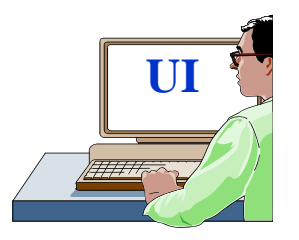

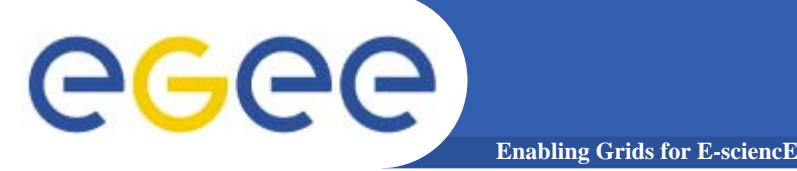

**lfc-ls**

### **Listing the entries of a LFC directory**

*lfc-ls [-cdiLlRTu] [--class] [--comment] [--deleted] [--display\_side] [--ds] path…* where *path* specifies the LFN pathname (mandatory)

- Remember that **LFC has a directory tree structure**
- /grid/<VO\_name>/<you create it>

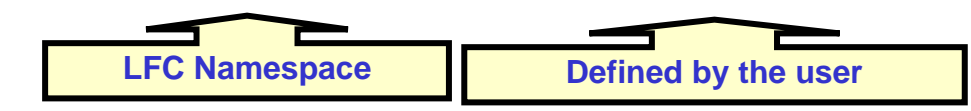

- All members of a VO have read-write permissions under their directory
- You can set LFC\_HOME to use relative paths
	- *> lfc-ls /grid/gilda/antonio*
	- *> export LFC\_HOME=/grid/gilda*
	- *> lfc-ls -l antonio*
	- *> lfc-ls -l -R /grid*

*-l* : long listing *-R* : list the contents of directories recursively: Don't use it!

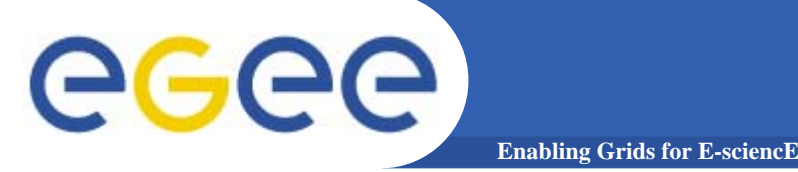

# **lfc-mkdir**

**Creating directories in the LFC** *lfc-mkdir [-m mode] [-p] path...*

- •Where *path* specifies the LFC pathname
- •Remember that while registering a new file (using lcg-cr, for example) the corresponding destination directory must be created in the catalog beforehand.
- • Examples:
	- *> lfc-mkdir /grid/gilda/antonio/demo*
	- You can just check the directory with:
	- **> lfc-ls -l /grid/gilda/antonio**
		- drwxr-xrwx 0 19122 1077 0 Jun 14 11:36 demo

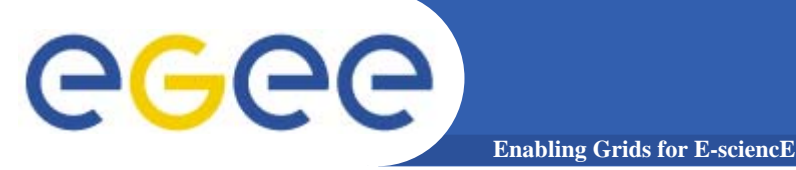

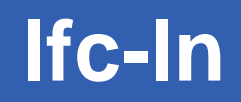

### **Creating a symbolic link**

*lfc-ln -s file linkname lfc-ln -s directory linkname*

Create a link to the specified *file* or *directory* with *linkname*

–*Examples:*

*> lfc-ln -s /grid/gilda/antonio/demo/test /grid/gilda/antonio/aLink*

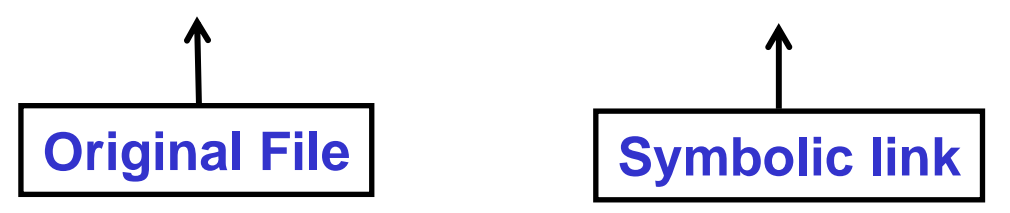

Let's check the link using lfc-ls with long listing (-I):

*> lfc-ls -l*

*lrwxrwxrwx 1 19122 1077 0 Jun 14 11:58 aLink -> /grid/gilda/antonio/demo/test drwxr-xrwx 1 19122 1077 0 Jun 14 11:39 demo*

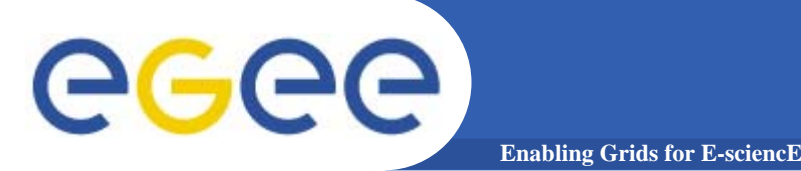

## **> glite-catalog-ls <file/directory to list>** Main options :

- -l long output (with permissions)
- -s URL, specify the service endpoint (i.e. the catalog to use)
- -c Display the creation time instead of the modification time
- -g Also display GUIDs

Check all the options with –h

- ACL : for regular files, d for directory, I for symbolic links and v for virtual directories. p indicates the permission to change attribute, while d rights to delete the entry. Successive 12 bits indicates, for user (u), group (g), other (o), permission to read, write, list contents or execute the content. Last two are reserved for metadata use, and so are currently unused. They will show the right to get or set the metadata.
- > glite-catalog-ls -l /test1103

-pdrwl-gs--r-l-g--------- 30 2005-07-18 11:01:55 /test1103

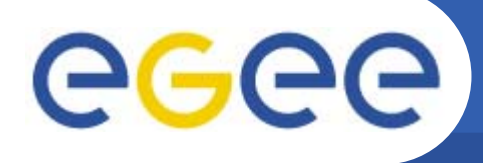

**glite-put <localfilename> <remotefilename> [-m <mode>] [-c <config>]**

- • **glite-put copies a local file to a gLite I/O server, updating also the File Catalog.**
- $\bullet$ **The file is copied in the IO server pointed by the UI's IO client**

**Enabling Grids for E-sciencE**

 $\bullet$ **The catalog updated is the one associated with that IO server**

```
> glite-put file2register lfn:///test1156
[glite put] Total 0.00 MB | ========================= | 100.00
 % [0.0 Mb/s]
Transfer Completed:
 LFN : /test1156 
 GUID : 0002bb56-7ce9-12db-bf0e-
  c0a70228beef SURL : srm://glite-
  se.ct.infn.it:8443/srm/managerv1?SFN=/pnfs/ct.infn.it/
  data/gilda/test1156 
 Data Written [bytes] : 30
 Eff.Transfer Rate[Mb/s] : 0.000005
```
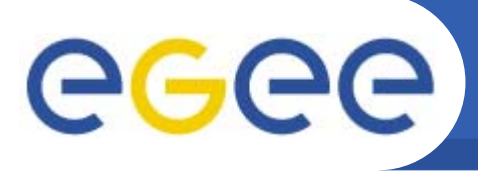

### **glite-catalog-stat [options] URI**

**Enabling Grids for E-sciencE**

**glite-catalog-stat gives all the informations on a catalog entries, including file/directory permissions, GUID, owner/group, SURL location…**

**It's very useful to verify correct setting of permissions and ownerships**

#### **Download a file : glite-get GGGG Enabling Grids for E-sciencE**

**glite-get <remotefilename> <localfilename> [-c <config>]**

• glite-get download locally a file from the IO server pointed by the UI's client

```
glite-get lfn:///emacs localcopy
[glite_get] Total 0.00 MB |====================| 
  100.00 % [0.0 Mb/s]
Transfer Completed:
 LFN \cdot /emacs
 GUID : 0032f276-8402-12db-9124-c0a70219beef SURL
  srm://lxcde08.pd.infn.it:8443/srm/managerv1?SFN=/pnfs/
  pd.infn.it/data/gilda/emacs
 Data Written [bytes] : 237
 Eff.Transfer Rate[Mb/s] : 0.000067
```
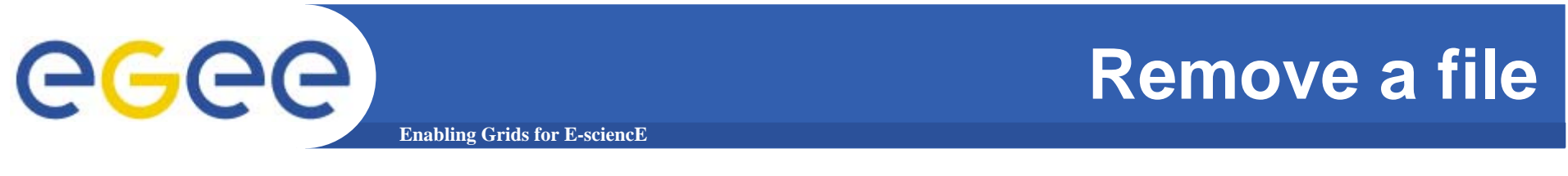

**glite-rm <remotefilename> [-c <config>]**

**glite-rm removes a file from the IO server pointed by the UI, updating also the file catalog**

```
glite-rm lfn:///emacs 
Unlink Completed:
 File : lfn:///emacs 
 Time [s] : 4.255000
```
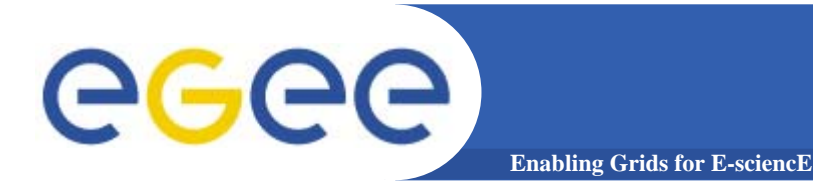

- $\bullet$  **Create a text file containing your name, surname and your birthplace**
- $\bullet$  **Copy and register the file assigning as remote file name your username**
- $\bullet$ **Verify correct file creation**
- $\bullet$  **Download the file you've just created, changing its local file name**
- $\bullet$ **Delete the file from the catalog**
- $\bullet$ **Verify the correct file deletion**

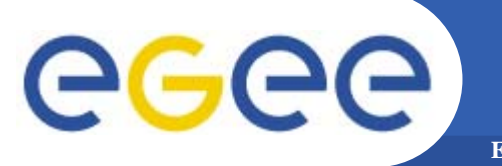

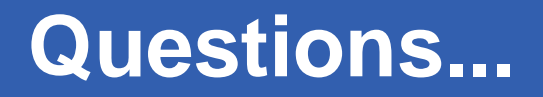

**Enabling Grids for E-sciencE**

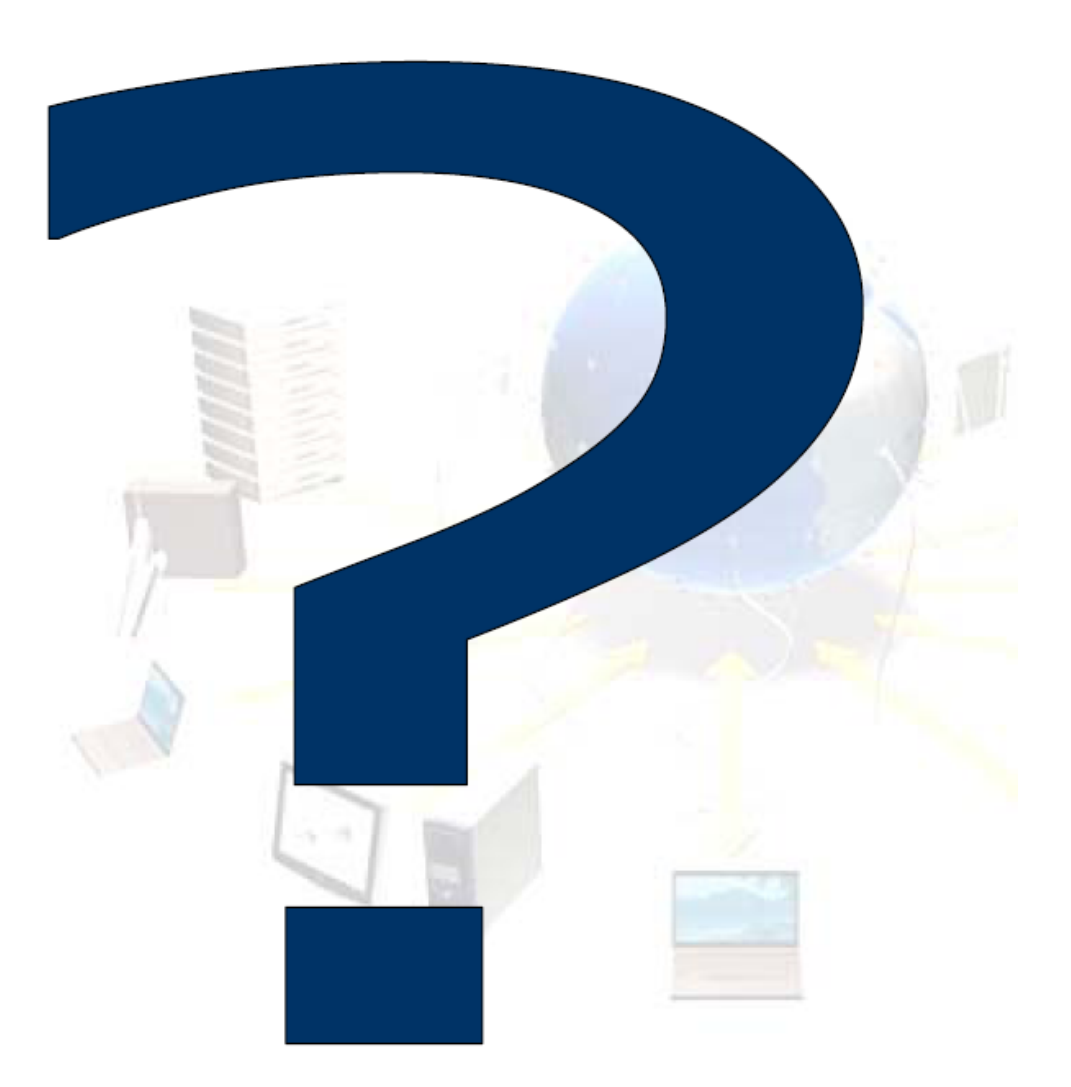